## リリース・ノート **Open Server™ 15.7 for HP-UX**

ドキュメント ID:DC00565-01-1570-01 改訂:2012 年 4 月 27 日

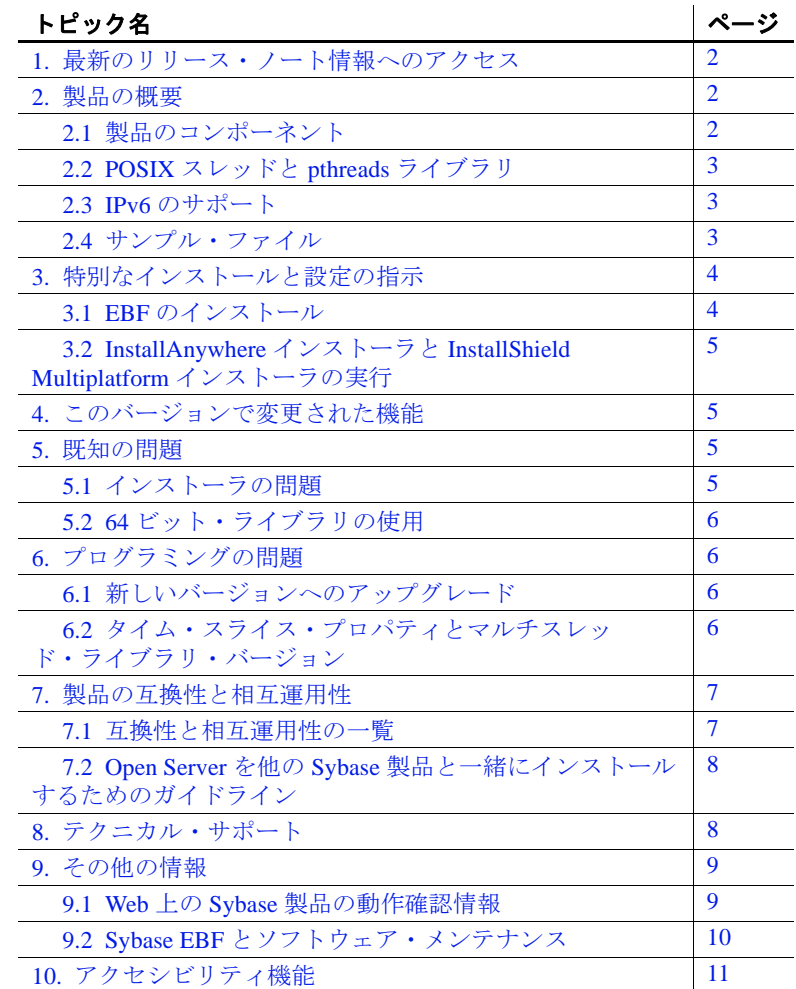

Copyright 2012 by Sybase, Inc. All rights reserved. Sybase の商標は、Sybase の商標リスト (http://www.sybase.com/detail?id=1011207 からダ ウンロード可能 ) で確認できます。Sybase およびこのリストに掲載されている商標は、米国法人 Sybase, Inc. の商標です。® は、米国 における登録商標であることを示します。このマニュアルに記載されている SAP、その他の SAP 製品、サービス、および関連する ロゴは、ドイツおよびその他の国における SAP AG の商標または登録商標です。Java および Java 関連の商標は、米国およびその他の 国における Oracle およびその関連会社の商標または登録商標です。Unicode と Unicode のロゴは、Unicode, Inc. の登録商標です。この マニュアルに記載されている上記以外の社名および製品名は、当該各社の商標または登録商標の場合があります。

### <span id="page-1-0"></span>**1.** 最新のリリース・ノート情報へのアクセス

このリリース・ノートの最新バージョン (英語版)にはインターネッ トからアクセスできます。製品のリリース後に追加された製品および マニュアルに関する重要な情報は、Sybase® Product Documentation Web サイトで確認してください。

- ❖ **Sybase Product Documentation Web** サイトのリリース・ノートにアクセ スする
	- 1 Product Documentation (http://www.sybase.com/support/manuals/) を開 きます。
	- 2 製品を選択します。
	- 3 [Document Set] リストから、製品のバージョンを選択します。
	- 4 マニュアルのリストから、使用しているプラットフォームのリ リース・ノートへのリンクを選択します。PDF バージョンをダウ ンロードするか、オンライン・マニュアルを参照することができ ます。

### <span id="page-1-1"></span>**2.** 製品の概要

Sybase Open Server™ バージョン 15.7 は、HP HP-UX Itanium 32 ビット 版および 64 ビット版オペレーティング・システムの設定と互換性が あります。

サポートされるオペレーティング・システムの最新のリストについて は、Sybase platform certifications page (http://certification.sybase.com/ ucr/search.do) を参照してください。Open Server が構築およびテストさ れたプラットフォーム、コンパイラ、およびサードパーティ製品のリ ストについては、『新機能ガイド *Open Server 15.7* および *SDK 15.7 Windows*、*Linux*、および *UNIX* 版』を参照してください。

### <span id="page-1-2"></span>**2.1** 製品のコンポーネント

Open Server のコンポーネントとこれらのコンポーネントがサポートさ れるプラットフォームのリストについては、『新機能ガイド *Open Server 15.7* および *SDK 15.7 Windows*、*Linux*、および *UNIX* 版』を参照 してください。

#### <span id="page-2-0"></span>**2.2 POSIX** スレッドと **pthreads** ライブラリ

Open Server では、POSIX スレッドが使用されます。スレッド・ライ ブラリ (*\*\_r*) を使用する場合は、pthreads ライブラリを使用してリンク してください。

Open Client™ のライブラリについては、『Open Client/Server プログラ マーズ・ガイド補足 UNIX 版』を参照してください。

注意 DB-Library™ は、スレッド・インタフェースをサポートしません。

### <span id="page-2-1"></span>**2.3 IPv6** のサポート

このリリースの時点では、Open Server を HP HP-UX プラットフォーム 上で使用する場合に IPv6 がサポートされます。

以下に示す *interfaces* ファイルのエントリでは、最後の 2 つのサーバ・ アドレスが IPv6 数値フォーマットになっています。

#### BARNARD\_OS

master tcp ether barnards.sybase.com 18200 query tcp ether barnards.sybase.com 18200 master tcp ether barnards.v6.sybase.com 18200 query tcp ether barnards.v6.sybase.com 18200 master tcp ether fd77:55d:59d9:165:203:baff:fe68:aa12 18200 query tcp ether fd77:55d:59d9:165:203:baff:fe68:aa12 18200

注意 *interfaces* ファイル内の master 行と query 行はすべてタブ文字で開 始する必要があります。

### <span id="page-2-2"></span>**2.4** サンプル・ファイル

サンプル・ファイルは、Open Server のインストール・ディレクトリ *\$SYBASE/\$SYBASE\_OCS/sample* にあります。

## <span id="page-3-0"></span>**3.** 特別なインストールと設定の指示

Open Server をインストールする手順については、使用しているプラッ トフォームの『*Software Developer's Kit/Open Server* インストール・ガ イド』を参照してください。該当する場合は、このリリース・ノート の「Open Server を他の Sybase [製品と一緒にインストールするための](#page-7-0) [ガイドライン」](#page-7-0)(8 ページ ) を参照してください。

警告! Open Server と SDK の両方を同じディレクトリにインストールす る場合は、同じバージョン、同じ ESD レベルのものを使用することを おすすめします。Open Server と SDK はファイルを共有するため、バー ジョンや ESD レベルが異なると製品が動作しないことがあります。

環境の設定方法については、使用しているプラットフォームの 『*Open Client/Server* 設定ガイド』を参照してください。

Open Client/Open Server アプリケーションおよびサンプル・プログラ ムのコンパイルと実行については、使用しているプラットフォームの 『*Open Client/Server* プログラマーズ・ガイド補足』を参照してください。

### <span id="page-3-1"></span>**3.1 EBF** のインストール

インストール環境を最新の状態に保つために、Open Server をインス トールした後で、対応する EBF の最新版をダウンロードしてインス トールすることを強くおすすめします。製品更新版は、Sybase Downloads (http://downloads.sybase.com) からダウンロードできます。

Open Server の各リリースには、SDK のサブセットが含まれます。こ のため、Open Server の EBF には 2 つのバージョン文字列が含まれま す。1 つは Open Server EBF に対応し、もう 1 つは SDK のファイル、 たとえば Client-Library、isql、bcp などに対応します。

たとえば、ある Open Server 製品では、Server-Library のバージョン文 字列が *Server-Library/15.7/P-EBF17391-17390* で、Client-Library のバー ジョン文字列が *Client-Library/15.7/P-EBF17930* などとなります。これ らのバージョン文字列の 17931 は Open Server EBF を示し、17930 は Client-Library ファイル ( およびその他の SDK ファイル ) を示します。

適切なバージョンの Open Server を使用しているかどうかを確認する には、Open Server ライブラリのバージョン文字列を調べます。

strings \$SYBASE/OCS-15\_0/lib/libsybsrv.a | grep Sybase

#### <span id="page-4-0"></span>**3.2 InstallAnywhere** インストーラと **InstallShield Multiplatform** イン ストーラの実行

InstallAnywhere および InstallShield Multiplatform によって生成された一 部のファイルは、同じファイル名を共有します。このことは、 InstallAnywhere と InstallShield の両方のテクノロジを使用して、製品 を同じインストール・ディレクトリにインストールする場合、または そこからアンインストールする場合に問題になります。これは、両方 のインストーラによって使用されるファイルが警告なしで上書きまた は削除されるためです。Sybase では、InstallShield および InstallAnywhere を使用して、同じインストール・ディレクトリにイン ストールしたり、またはそこからアンインストールしたりしないこと をおすすめします。

## <span id="page-4-1"></span>**4.** このバージョンで変更された機能

Open Server の機能の変更点は、『新機能ガイド *Open Server 15.7* および *SDK 15.7 Windows*、*Linux*、および *UNIX* 版』に記載されています。

### <span id="page-4-2"></span>**5.** 既知の問題

この項では、このバージョンですでにわかっている問題をすべて説明 します。

### <span id="page-4-3"></span>**5.1** インストーラの問題

この項では、Open Server のインストール時に発生する可能性のある既 知の問題について説明します。

#### **5.1.1** *setup.bin* へのパスに "**..**"が含まれていると、インストーラが起動しない

**[CR #595582]** 指定した setup.bin へのパスに ".." が含まれていると、 インストーラが起動しません。

対処方法 : setup.bin へのパスに ".." が含まれていないことを確認します。

#### **5.1.2** サイレント・モードでインストールするときに機能名が検証されない

**[CR #583979]** サイレント・モードでインストールするときに、イン ストーラが、応答ファイルで指定されている機能名を検証しません。

対処方法 : 指定されている機能名が正しいことを確認します。

リリース・ノート HP-UX **5**

### <span id="page-5-0"></span>**5.2 64** ビット・ライブラリの使用

Open Server は、64 ビット・バージョンで使用できます。-DSYB\_LP64 フラグを使用して、64 ビット・ライブラリを使用するアプリケー ションをコンパイルします。

## <span id="page-5-1"></span>**6.** プログラミングの問題

この項では、Open Server に関連するプログラミングの問題について説 明します。

### <span id="page-5-2"></span>**6.1** 新しいバージョンへのアップグレード

次のような作業を実行することをおすすめします。

- 静的にリンクしているすべてのアプリケーション (srvlib) を、新し いバージョンのソフトウェアを使用して再構築します。新しい ヘッダ・ファイルとライブラリを使用して、アプリケーションの 再コンパイルと再リンクを実行します。
- 動的にリンクしているアプリケーションは、ライブラリ名に "syb" が含まれる SDK ライブラリを使用して再コンパイルおよび 再リンクします。

注意 アプリケーション・ファイルを変更した場合は、再コンパイルす る必要があります。

アプリケーションの構築に使用するバージョンと同じメジャー・ リリースのランタイム・ライブラリを使用してください。

#### <span id="page-5-3"></span>**6.2** タイム・スライス・プロパティとマルチスレッド・ライブラリ・ バージョン

Sybase のライブラリのマルチスレッド・バージョンを使用している場 合、SRV\_S\_TIMESLICE Open Server プロパティはサポートされませ ん。アプリケーションによってこのプロパティを設定できますが、効 果はありません。このため、タイム・スライス・イベントに依存する 既存のアプリケーション・コードを変更してから、マルチスレッド・ ライブラリと再リンクする必要があります。

アプリケーションで srv\_capability を呼び出すと、タイム・スライス機 能がサポートされているかどうかを確認できます。

## <span id="page-6-0"></span>**7.** 製品の互換性と相互運用性

ここでは、Open Server 15.7 と互換性のある製品について説明します。 Open Server が構築およびテストされたプラットフォーム、コンパイ ラ、およびサードパーティ製品のリストについては、『新機能ガイド *Open Server 15.7* および *SDK 15.7 Windows*、*Linux*、および *UNIX* 版』を 参照してください。

### <span id="page-6-1"></span>**7.1** 互換性と相互運用性の一覧

[表](#page-6-2) 1 に、Open Server、SDK、Adaptive Server® Enterprise、および Replication Server® の各バージョンの互換性と相互運用性の一覧を示 します。特定のプラットフォームの情報については、各製品の Certification Report を参照してください。

複数の製品が相互運用可能であっても、ある製品の新しいバージョン で導入された新機能が、同じ製品や他の製品の古いバージョンではサ ポートされないことがあります。

 $\overline{\phantom{a}}$ 

| <b>Open Server</b>              | <b>SDK</b>                      |               |                                 | <b>Adaptive Server</b> |                  |                  |                                          | <b>Replication Server</b> |                                 |                                 |              |              |                  |
|---------------------------------|---------------------------------|---------------|---------------------------------|------------------------|------------------|------------------|------------------------------------------|---------------------------|---------------------------------|---------------------------------|--------------|--------------|------------------|
| 15.7                            | 5.7<br>$\overline{\phantom{0}}$ | ၯ<br><b>S</b> | 5.0<br>$\overline{\phantom{0}}$ | 5.7                    | 5.5              | 5.0.x            | $2.5 \times$<br>$\overline{\phantom{0}}$ | 5.7<br>ᅮ                  | 5.5<br>$\overline{\phantom{0}}$ | 5.2<br>$\overline{\phantom{0}}$ | 51           | 5.0.1<br>↽   | 12.6             |
| HP HP-UX PA-RISC 32 ビット版        | 該<br>当<br>な                     | X             | $\mathbf{x}$                    | 該<br>当<br>な            | 該<br>当<br>な<br>L | 該<br>当<br>な<br>L | $\mathbf{x}$                             | 該<br>当<br>な               | 該<br>当<br>な                     | 該<br>当<br>な<br>L                | X            | X            | X                |
| HP HP-UX PA-RISC 64 ビット版        | 該<br>当<br>な                     | $\mathbf{X}$  | $\mathbf{x}$                    | 該<br>当<br>な            | $\mathbf{x}$     | $\mathbf{x}$     | $\mathbf{x}$                             | 該<br>当<br>な               | 該<br>当<br>な                     | 該<br>当<br>な                     | 該<br>当<br>な  | 該<br>当<br>な  | 該<br>当<br>な<br>L |
| <b>HP HP-UX Itanium 32</b> ビット版 | X                               | $\mathbf{x}$  | $\mathbf{x}$                    | $\mathbf{x}$           | 該<br>当<br>な      | 該<br>当<br>な      | 該<br>当<br>な                              | 該<br>当<br>な               | 該<br>当<br>な                     | 該<br>当<br>な                     | 該<br>当<br>な  | $\mathbf{x}$ | $\mathbf{x}$     |
| <b>HP HP-UX Itanium 64</b> ビット版 | X                               | $\mathbf{x}$  | $\mathbf{x}$                    | X                      | X                | $\mathbf{x}$     | $\mathbf{x}$                             | X                         | $\mathbf{x}$                    | $\mathbf{x}$                    | $\mathbf{X}$ | 該<br>当<br>な  | 該<br>当<br>な      |

<span id="page-6-2"></span>表 **1**:互換性と相互運用性の一覧

 $\mathbf{1}$ 

 $\mathbf{I}$ 

記号の説明:x = 互換性あり、該当なし = そのプラットフォーム版で製品が使用できない、また は Open Server と連動しない。

リリース・ノート HP-UX **7**

注意[表](#page-6-2) 1に示した SDK および Open Server の互換性情報は、互換性の ある製品をそれぞれ別の *\$SYBASE* ディレクトリにインストールする ことを前提とします。

- その他の注意事項 Open Server と SDK の互換性を確保するには、アプリケーション にインクルードされるヘッダ・ファイルのバージョン・レベル と、アプリケーションがリンクしているライブラリのバージョ ン・レベルが同じである必要がある。
	- Open Server を呼び出すアプリケーションで Bulk-Library のルーチ ンを使用できない。
	- DB-Library ベースの Open Server アプリケーションは、バージョン 11.*x* 以降ではサポートされない。

#### <span id="page-7-0"></span>**7.2 Open Server** を他の **Sybase** 製品と一緒にインストールするための ガイドライン

Open Server を他の Sybase 製品と一緒に同じマシンにインストールす る場合は、次のガイドラインに従ってください。

- 一般に、Open Server を新しくインストールする場合は、他の Sybase 製品 (Replication Server、OpenSwitch™、Enterprise Connect™ Data Access、Sybase® IQ など ) とは別のディレクトリに 配置することをおすすめします。ただし、何らかの問題に対処す るために、Sybase 製品の保守契約を結んでいるサポート・センタ から Sybase 製品を同じディレクトリにインストールするように明 示的に指示された場合を除きます。
- 異なるバージョンの SDK と Open Server を同じディレクトリに混 在させないことをおすすめします。たとえば、Open Server 15.5 が 存在するディレクトリに SDK 15.7 をインストールすることは避け てください。この場合は、SDK と Open Server の両方を 15.7 に アップグレードしてください。

### <span id="page-7-1"></span>**8.** テクニカル・サポート

Sybase ソフトウェアがインストールされているサイトには、Sybase 製 品の保守契約を結んでいるサポート・センタとの連絡担当の方 (コン タクト・パーソン ) を決めてあります。マニュアルだけでは解決でき ない問題があった場合には、担当の方を通して Sybase 製品のサポー ト・センタまでご連絡ください。

# <span id="page-8-0"></span>**9.** その他の情報

Sybase Getting Started CD および Sybase Product Documentation Web サイ トを利用すると、製品について詳しく知ることができます。

- Getting Started CD には、リリース・ノートとインストール・ガイ ドが PDF 形式で含まれています。この CD は製品のソフトウェア に同梱されています。Getting Started CD に収録されているマニュ アルを参照または印刷するには、Adobe Acrobat Reader が必要です (CD 内のリンクを使用して Adobe の Web サイトから無料でダウン ロードできます )。
- Sybase Product Documentation Web サイトには、標準の Web ブラウ ザを使用してアクセスできます。また、製品ドキュメントのほ か、EBFs/Maintenance、Technical Documents、Case Management、 Solved Cases、Newsgroups、Sybase Developer Network へのリンクも あります。

Sybase Product Documentation Web サイトは、Product Documentation (http://www.sybase.com/support/manuals/) にあります。

### <span id="page-8-1"></span>**9.1 Web** 上の **Sybase** 製品の動作確認情報

Sybase Web サイトの技術的な資料は頻繁に更新されます。

#### ❖ 製品認定の最新情報にアクセスする

- 1 Web ブラウザで Technical Documents (http://www.sybase.com/support/techdocs/) を指定します。
- 2 [Partner Certification Report] をクリックします。
- 3 [Partner Certification Report] フィルタで製品、プラットフォーム、 時間枠を指定して [Go] をクリックします。
- 4 [Partner Certification Report] のタイトルをクリックして、レポート を表示します。

#### ❖ コンポーネント認定の最新情報にアクセスする

- 1 Web ブラウザで Availability and Certification Reports (http://certification.sybase.com/) を指定します。
- 2 [Search By Base Product] で製品ファミリとベース製品を選択するか、 [Search by Platform] でプラットフォームとベース製品を選択します。
- 3 [Search] をクリックして、入手状況と認定レポートを表示します。

リリース・ノート HP-UX **9**

❖ **Sybase Web** サイト **(** サポート・ページを含む **)** の自分専用のビューを作成する

MySybase プロファイルを設定します。MySybase は無料サービスです。 このサービスを使用すると、Sybase Web ページの表示方法を自分専用 にカスタマイズできます。

- 1 Web ブラウザで Technical Documents (http://www.sybase.com/support/techdocs/) を指定します。
- 2 [MySybase] をクリックし、MySybase プロファイルを作成します。

### <span id="page-9-0"></span>**9.2 Sybase EBF** とソフトウェア・メンテナンス

#### ❖ **EBF** とソフトウェア・メンテナンスの最新情報にアクセスする

- 1 Web ブラウザで the Sybase Support Page (http://www.sybase.com/support) を指定します。
- 2 [EBFs/Maintenance] を選択します。MySybase のユーザ名とパス ワードを入力します。
- 3 製品を選択します。
- 4 時間枠を指定して [Go] をクリックします。EBF/Maintenance リリースの一覧が表示されます。

鍵のアイコンは、「Technical Support Contact」として登録されてい ないため、一部の EBF/Maintenance リリースをダウンロードする 権限がないことを示しています。未登録でも、Sybase 担当者また はサポート・コンタクトから有効な情報を得ている場合は、[Edit Roles] をクリックして、「Technical Support Contact」の役割を MySybase プロファイルに追加します。

5 EBF/Maintenance レポートを表示するには [Info] アイコンをクリッ クします。ソフトウェアをダウンロードするには製品の説明をク リックします。

## <span id="page-10-0"></span>**10.** アクセシビリティ機能

このマニュアルには、アクセシビリティを重視した HTML 版もあり ます。この HTML 版マニュアルは、スクリーン・リーダーで読み上 げる、または画面を拡大表示するなどの方法により、その内容を理解 できるよう配慮されています。

Open Client および Open Server のマニュアルは、連邦リハビリテー ション法第 508 条のアクセシビリティ規定に準拠していることがテス トにより確認されています。第 508 条に準拠しているマニュアルは通 常、World Wide Web Consortium (W3C) の Web サイト用ガイドラインなど、 米国以外のアクセシビリティ・ガイドラインにも準拠しています。

注意 アクセシビリティ・ツールを効率的に使用するには、設定が必要 な場合もあります。一部のスクリーン・リーダーは、テキストの大文 字と小文字を区別して発音します。たとえば、すべて大文字のテキス ト (ALL UPPERCASE TEXT など ) はイニシャルで発音し、大文字と小 文字の混在したテキスト (Mixed Case Text など ) は単語として発音し ます。構文規則を発音するようにツールを設定すると便利かもしれま せん。詳細については、ツールのマニュアルを参照してください。

Sybase のアクセシビリティに対する取り組みについては、Sybase Accessibility (http://www.sybase.com/accessibility) を参照してください。 Sybase Accessibility サイトには、第 508 条と W3C 標準に関する情報へ のリンクもあります。